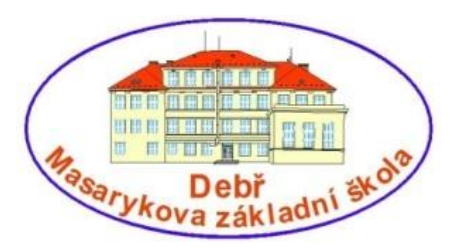

**Masarykova základní škola Debř, Mladá Boleslav, příspěvková organizace**

## **Název a číslo materiálu:**

**VY\_32\_INOVACE\_12\_Informační a komunikační technologie\_WORD teorie - Spouštění a ukončení aplikace**

**Autor: Mgr. Jakub Černý**

**Číslo projektu: CZ.1.07/1.4.00/21.1185**

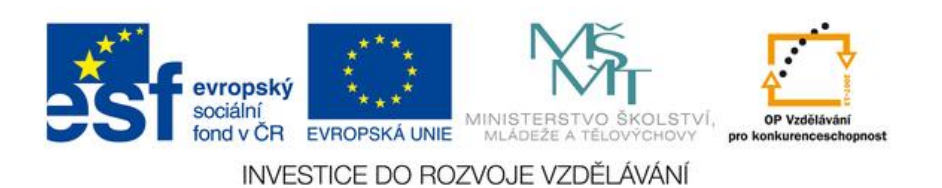

## **Spouštění a ukončení aplikace Word**

## **Několik způsobů jak spustit aplikaci Word:**

1. Soubor → Nový → Prázdný dokument (možnost výběru typu dokumentu)

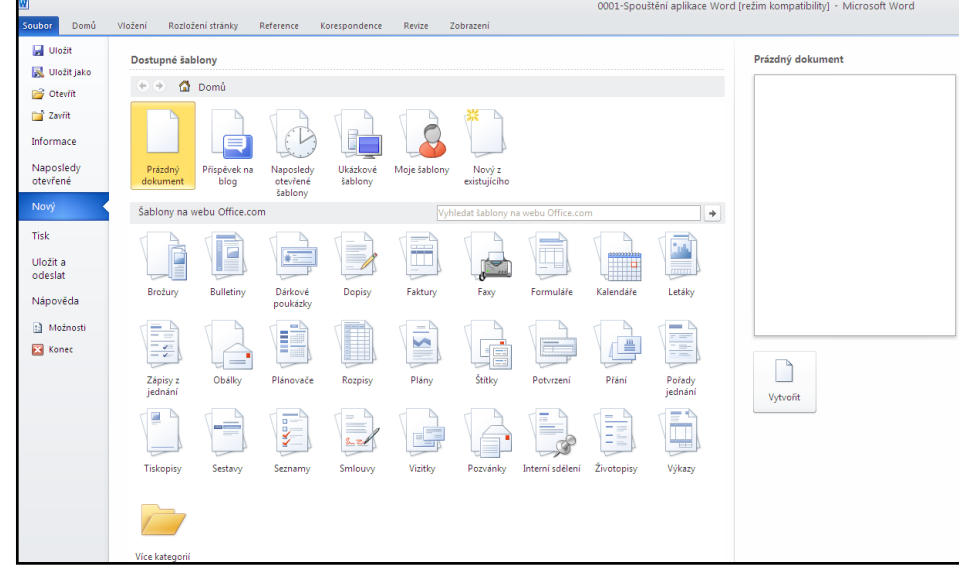

2. Start  $\rightarrow$  Programy  $\rightarrow$  Microsoft Word

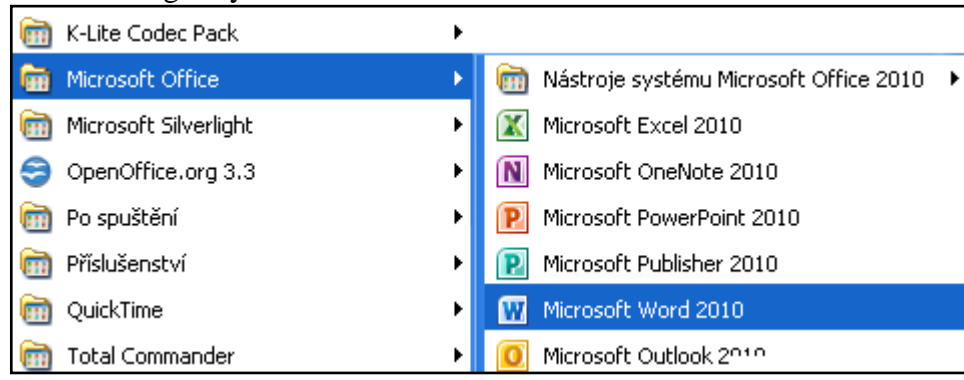

**3.** Vytvořením nového dokumentu: pravé tlačítko → kliknout na plochu → vybrat nový objekt → dokument Microsoft Word  $\rightarrow$  poklepáním otevřít

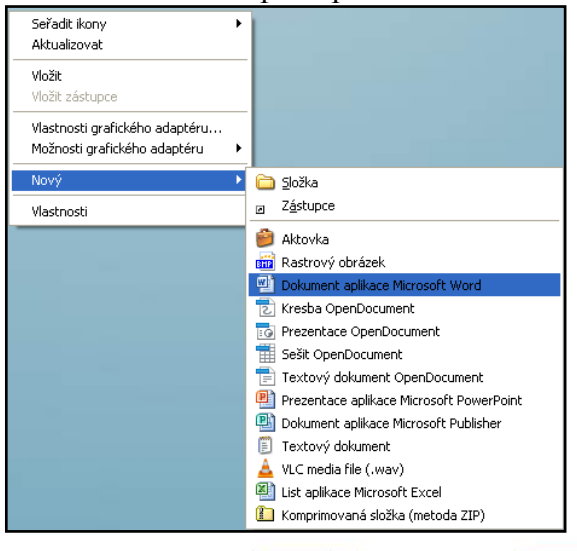

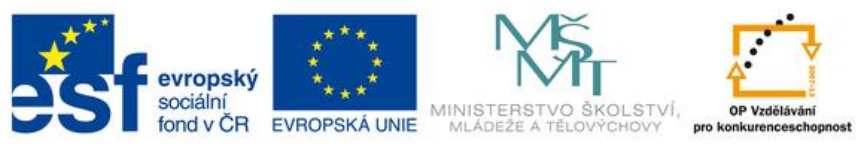

INVESTICE DO ROZVOJE VZDĚLÁVÁNÍ

## **Ukončení práce s dokumentem:**

- **1.** Klávesovou zkratkou Alt + F4
- 2. Soubor **→** Zavřít

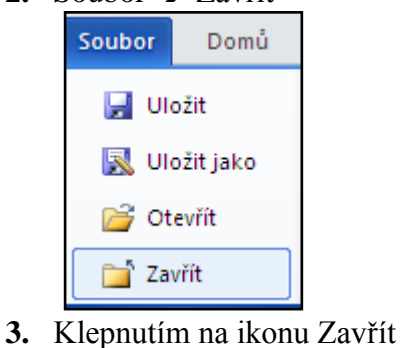

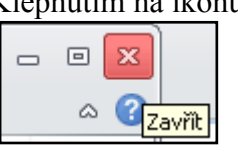

Vždy musíme dokument předem uložit, je-li uložen, okno se uzavře.

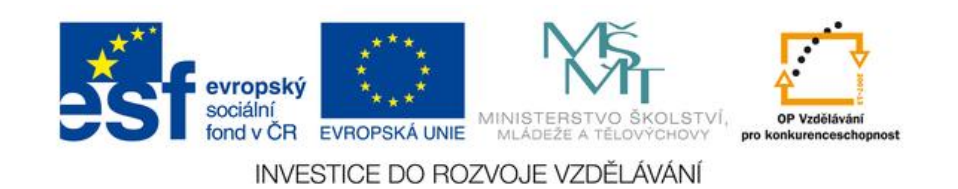